## Go to www.clever.com Or download the Clever app

# App Store: Clever

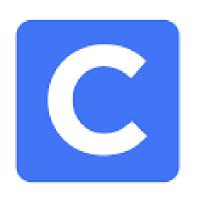

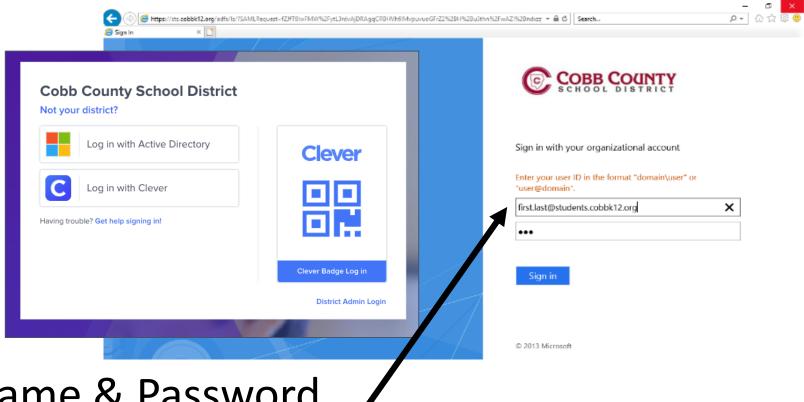

Login using Username & Password

Click: Login with Active Directory

First.last@students.cobbk12.org

Password is one you use to log into school computers

## **EVERFI MODULES TO COMPLETE**

### **EVERFI NEW:**

- BANKING BASICS
- INCOME & EMPLOYMENT
- CREDIT & DEBT
- BUDGETING

### **EVERFI CLASSIC:**

- INSURANCE & TAXES
- RENTING & OWNING
- FINANCING HIGHER ED
- PAYMENT TYPES